# **5.J REVIEW THE DASHBOARD SUPPORT SETTINGS**

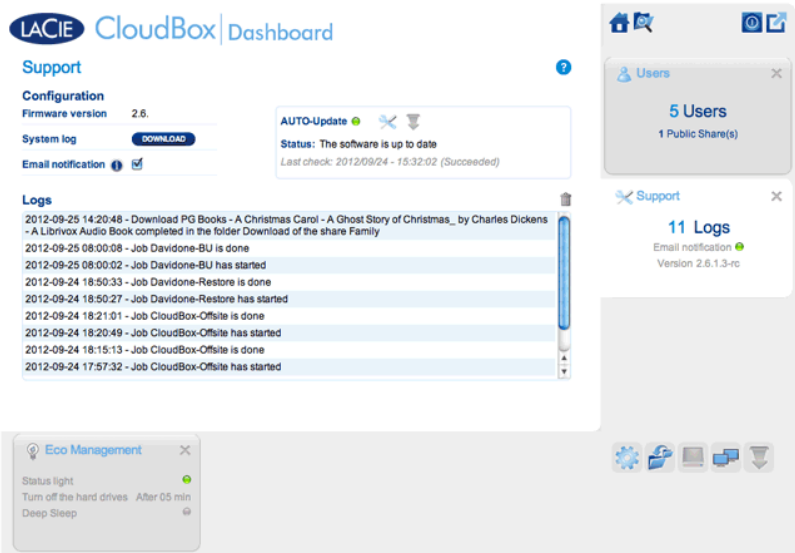

Go to the Support page to update your CloudBox firmware or download System logs when working with LaCie Customer Support.

# **CONFIGURATION**

- **Firmware Version:** Your CloudBox runs on the LaCie NAS Operating System (LaCie NAS OS). The version of LaCie NAS OS is listed here.
- **System log:** Click the **Download** button to save the system log to your computer.
- **Email notification:** By default, the checkbox is selected. Note that an SMTP server must be defined on the Network page and the administrator must have added an email address on the Users page.

## Email Notification Triggers

The following events will trigger a notification if an email address has been provided in the User page:

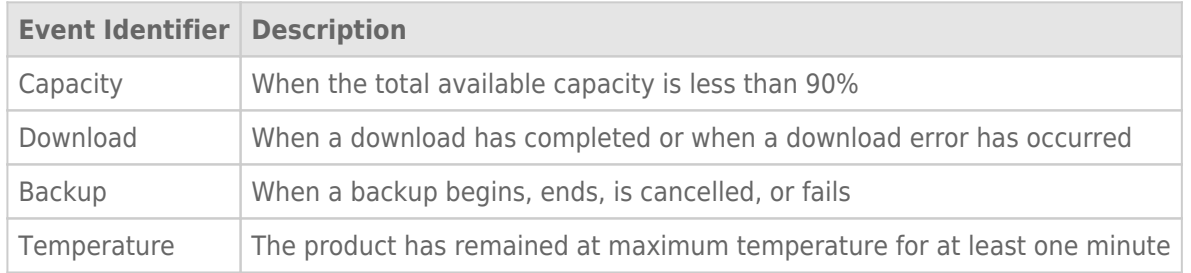

### AUTO-Update

By default, your LaCie CloudBox will search for updates to its operating system on a weekly basis. If an update is found, the system will install it for you. See [Update the CloudBox Software](http://manuals.lacie.com/en/manuals/cb/07_device/update) for details on adjusting the update settings.

#### Logs

The Logs section will list important events, such as warnings. To purge the text from the list, click the **Trash** icon.